Зотов Н.С.

*Научный руководитель: старший преподаватель Е.В. Шарапова Муромский институт (филиал) федерального государственного образовательного учреждения высшего образования «Владимирский государственный университет имени Александра Григорьевича и Николая Григорьевича Столетовых» 602264, г. Муром, Владимирская обл., ул. Орловская, 23 n.s.z.10.06.03@gmail.ru*

## **Формирование навыка создания строительной документации Компас 3D**

На сегодняшний день обладать навыком создания строительной документации в программе «Компас 3D» является одним из базовых и фундаментальных знаний в области строительства и машиностроения. Программа «Компас 3D» применяется для проектирования массы изделий, зданий и сооружений во всех областях и отраслях строительства. Данная программа призвана автоматизировать и ускорить процесс разработки проектной документации при проектировании зданий и сооружений различного назначения. Изначально система ориентирована на оформления документации в соответствии с ЕСКД, ЕСТД, СПДС и международными стандартами, но этим возможности системы не ограничиваются. В данной статье мы разберем весь функционал этой программы.

Одним из главных функций программы «Компас-3D» является создание плоского чертежа. Плоские чертежи создаются с использованием графических примитивов, которые используются с применением специальных привязок друг к другу. Для его создания запустите команду меню «Файл – Создать»... В диалоговом окне «Новый документ» выберите «Документ – Чертеж». Система создаст чертеж без имени. Для создания фрагментов чертежа существует специальная панель, на которой мы можем расположить нужные разделы с инструментами, рассмотрим их:

• Геометрия. Отвечает за все геометрические объекты, которые в дальнейшем будут использоваться при создании фрагмента. Это всевозможные линии, округлости, ломанные и так далее.

• Размеры. Предназначен для измерения частей или всего фрагмента.

• Обозначения. Предназначен для вставки во фрагмент текста, таблицы, базы или других строительных обозначений.

• Редактирование. Этот пункт позволяет сдвинуть какую-то часть фрагмента, повернуть ее, сделать большим или меньшим масштаб и так далее.

• Параметризация. При помощи этого пункта можно выровнять все точки по указанной линии, сделать параллельными какие-то отрезки, установить касание двух кривых, зафиксировать точку и так далее.

• Измерение (2D). Здесь можно измерить расстояние между двумя точками, между кривыми, узлами и другими элементами фрагмента, а также узнать координаты какой-то точки.

• Выделение. Этот пункт позволяет выделить какую-то часть фрагмента или же его весь.

• Спецификация. Этот пункт предназначен для тех, кто профессионально занимается инженерным делом. Он предназначен для установки связей с другими документами, добавления объекта спецификации и других подобных задач.

• Отчеты. Пользователь может в отчетах увидеть все свойства фрагмента или какой-то его части. Это может быть длина, координаты и другое.

• Отчеты. Пользователь может в отчетах увидеть все свойства фрагмента или какой-то его части. Это может быть длина, координаты и другое.

Другой функцией программы Компас 3D является создание таблицы ведомостей материалов. Ведомость материалов — это список материалов или запчастей, необходимых для производства, сборки или ремонта конечного продукта, с указанием количества по каждому пункту. Для создания ведомости материалов на листе чертежа используем команду «Создать ведомость материалов»: Ведомость материалов создается в виде таблицы на виде плана этажа, который на момент создания ведомости, является текущим.

Также хочется выделить создание строительных чертежей. Строительными чертежами называют чертежи, которые содержат проекционное изображение строительных объектов и их частей и другие данные, необходимые для возведения зданий и сооружений, а также для изготовления строительных изделий и конструкций. Для их создания мы используем библиотеку Компас 3D «Архитектура и строительство». В данной библиотеке мы можем выделить три раздела:

1. Библиотека СПДС- обозначений. Он содержит в себе различные элементы для надписи на чертеже, а также виды размерных линий, размерных сеток чертежа.

2. Библиотека проектирования зданий и сооружений:AC/AP. Этот раздел содержит инструменты создания координатных осей в другом диалоговом окне, а также инструменты по проектированию и редактированию стен на плане здания.

3. Каталог архитектурно-строительные элементы. Данный раздел содержит множество элементов для проектирования здания и его окружения. Он делится на множество подкаталогов: «Двери и окна»; «Внешние объекты»; «Интерьер»; «Люди»; «Строительные изделия»; «Типовые здания и сооружения»; «Условные графические обозначения».

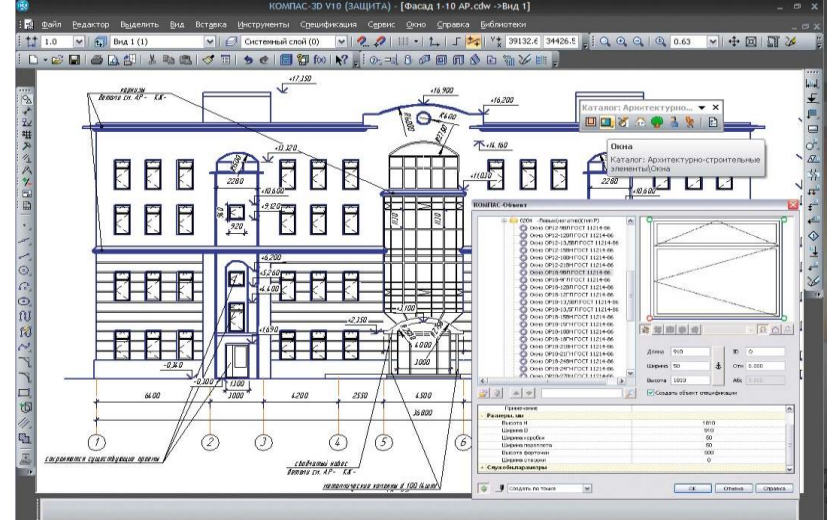

В программе «Компас 3D» можно создавать 3D модели всевозможных изделий, зданий и сооружений. 3D моделирование – формирование виртуальной модели, которая позволит максимально детально рассмотреть форму, размер, дизайн объекта и другие характеристики. Особенно актуально использование 3D модели в строительстве. Трехмерное изображение поможет представить, как будет выглядеть дом еще до начала его возведения, при необходимости внести коррективы в дизайн-проект, изменить архитектуру.

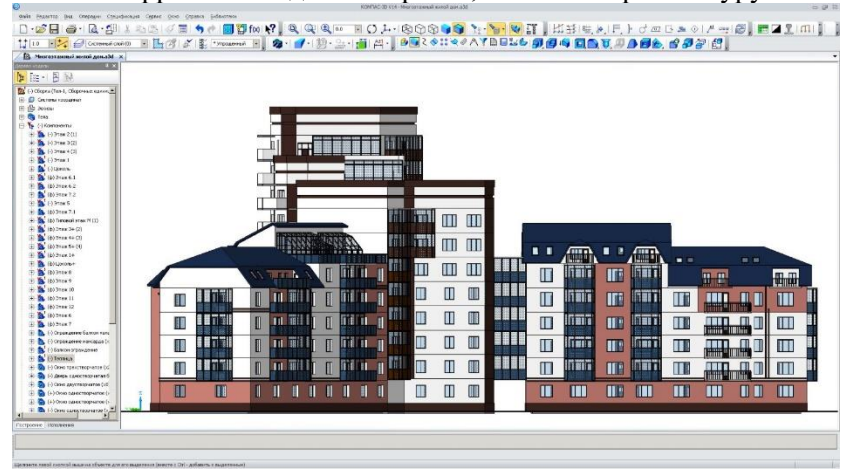

Проанализировав возможности программы «Компас 3D» и описав её возможности, можем сказать, что эта программа дает начинающему пользователю все необходимые навыки и знания для оформления и создания строительной документации. Она включает в себя весь функционал требующий для освоения проектировки зданий и сооружений любого типа и выполнения полного цикла создания объекта.